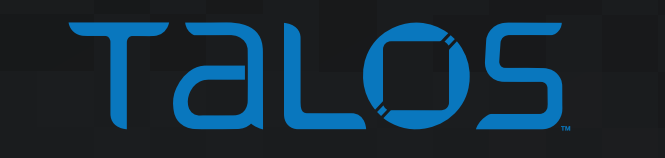

業

\*

 $\sum_{\mathbb{A}}$ 

楽

 $\mathbf{X}$ 

 $\bigodot$ 

# Finding Vulns in Embedded Systems

Carlos Pacho

# \$whoami

- Carlos Pacho
- Been with Cisco Talos for the past 5 years
- Security researcher for the ARES (Advanced Research Embedded System) team
	- We built an ICS kegerator
- Embedded system reverse engineering focused

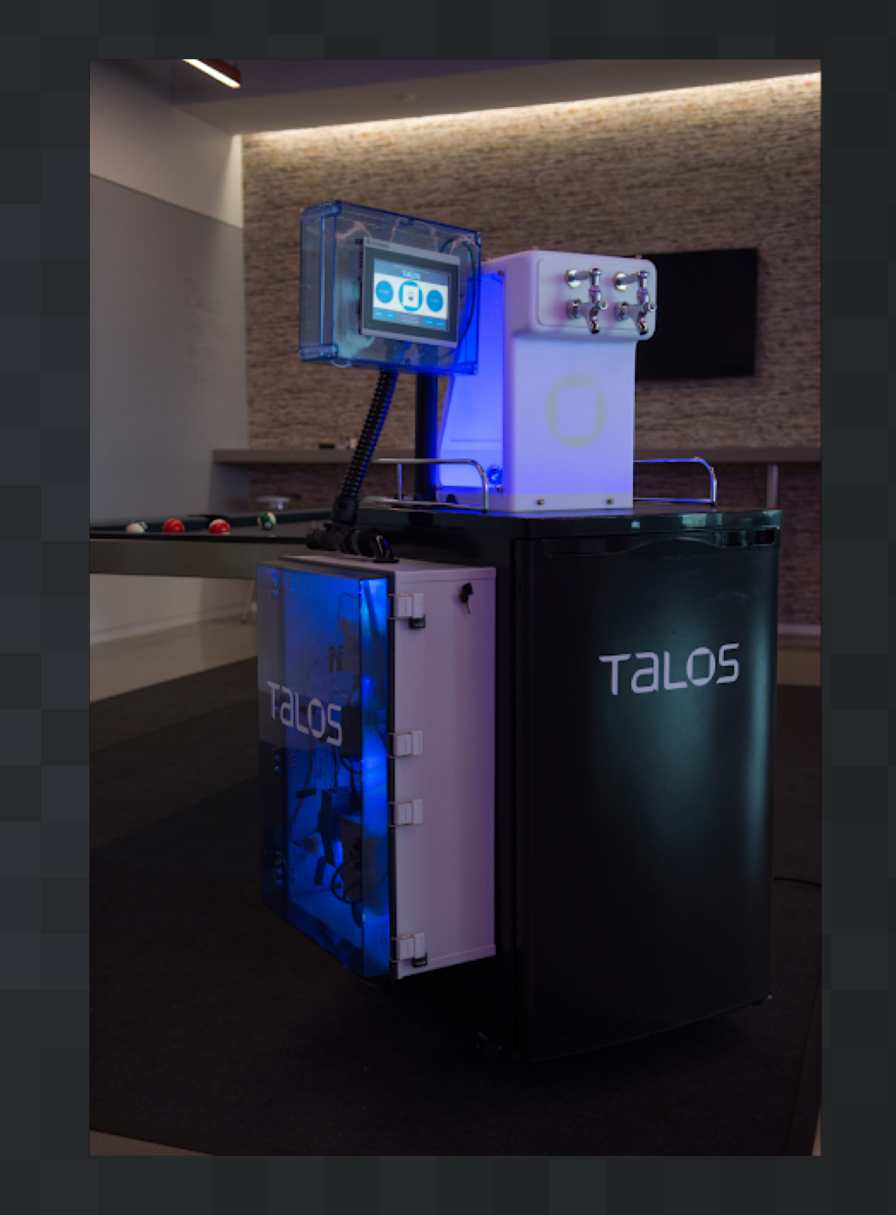

# Why Find Vulnerabilities

- Protect our customers
- Make the internet a safer place
- Detection content
- Notify affected vendor of newly discovered vulnerability
	- Vendor (hopefully) patches the vulnerability

# Vulnerability Discovery Overview

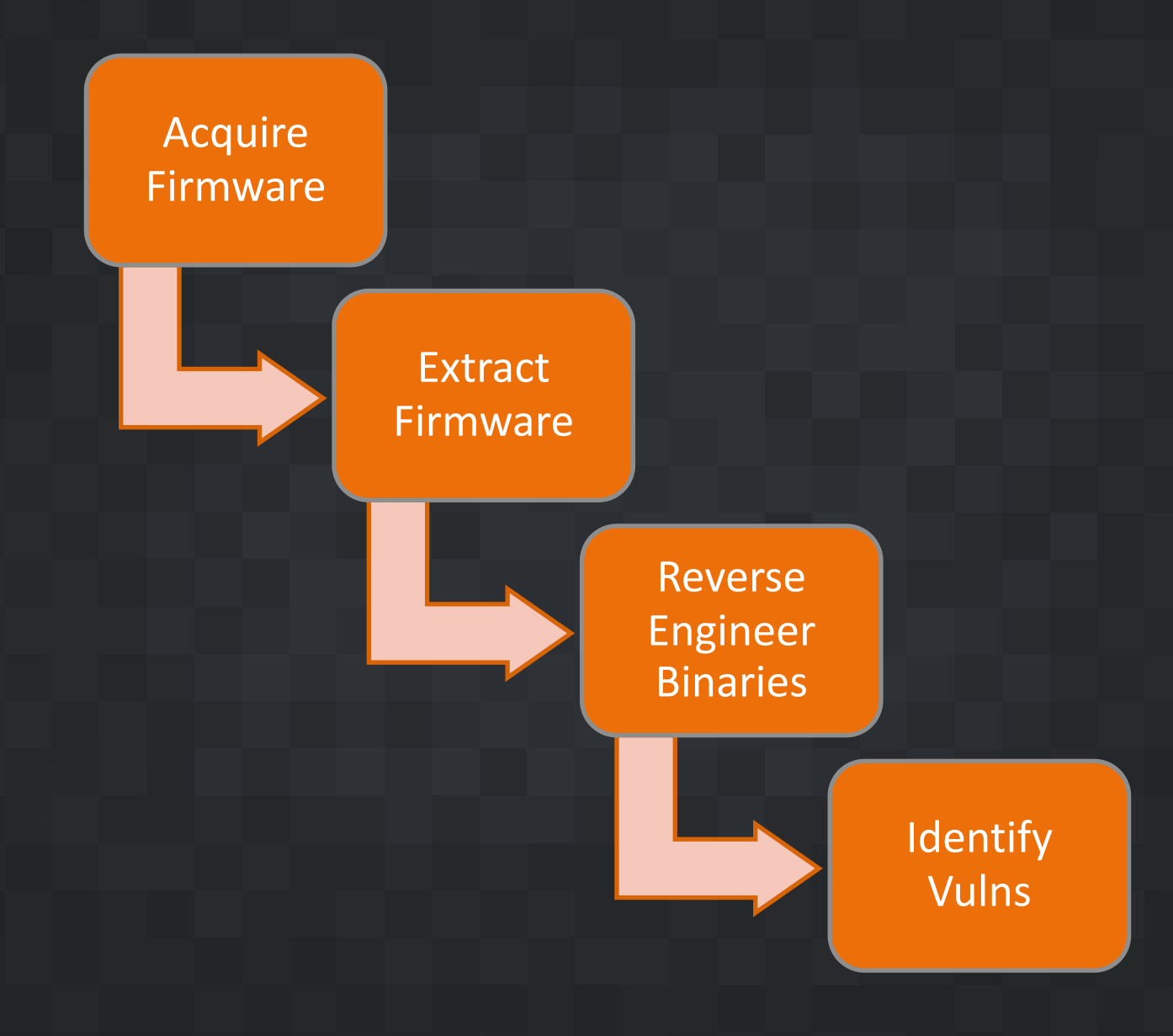

## Types of Vulnerability Assessments

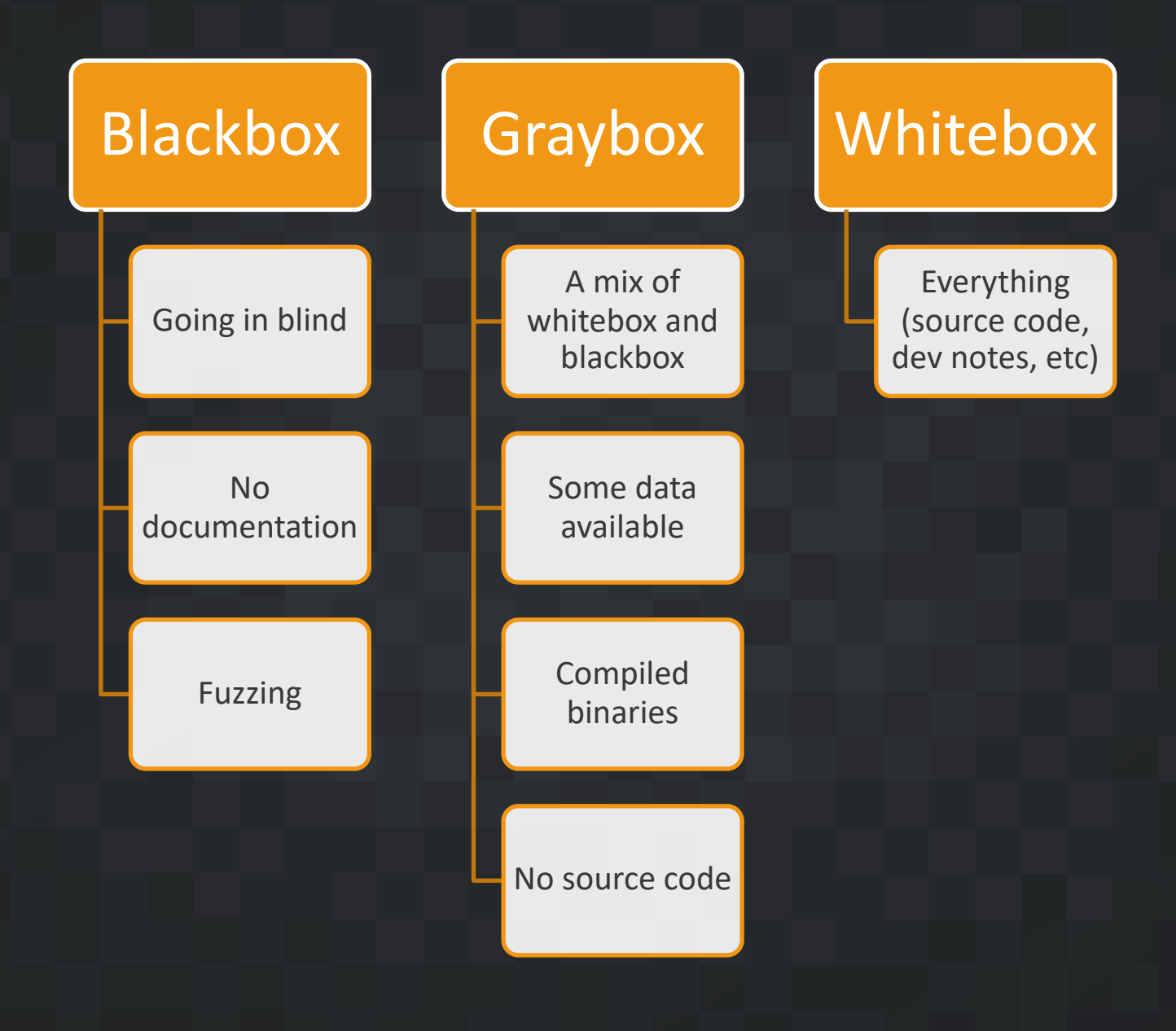

Firmware

#### Firmware Overview

- Firmware typically contains a device's file system, which has:
	- Binaries
	- User account info (/etc/passwd, /etc/shadow …)
	- Notes/test scripts from the developers
	- Device startup information
- Acquire firmware from
	- Vendor websites
	- Off of the hardware
	- Hopefully not encrypted

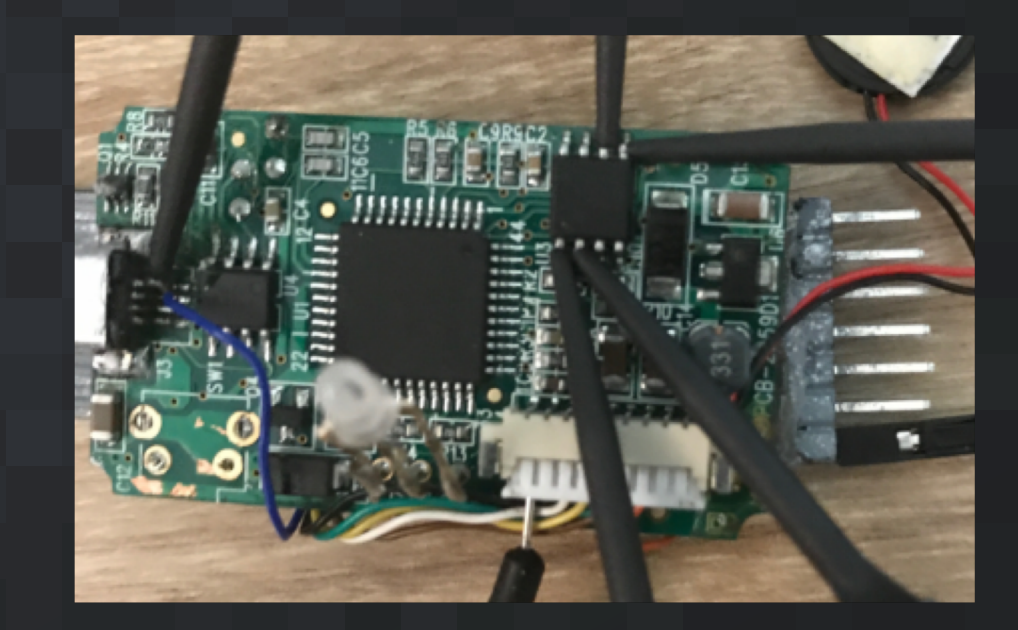

### Extracting Firmware

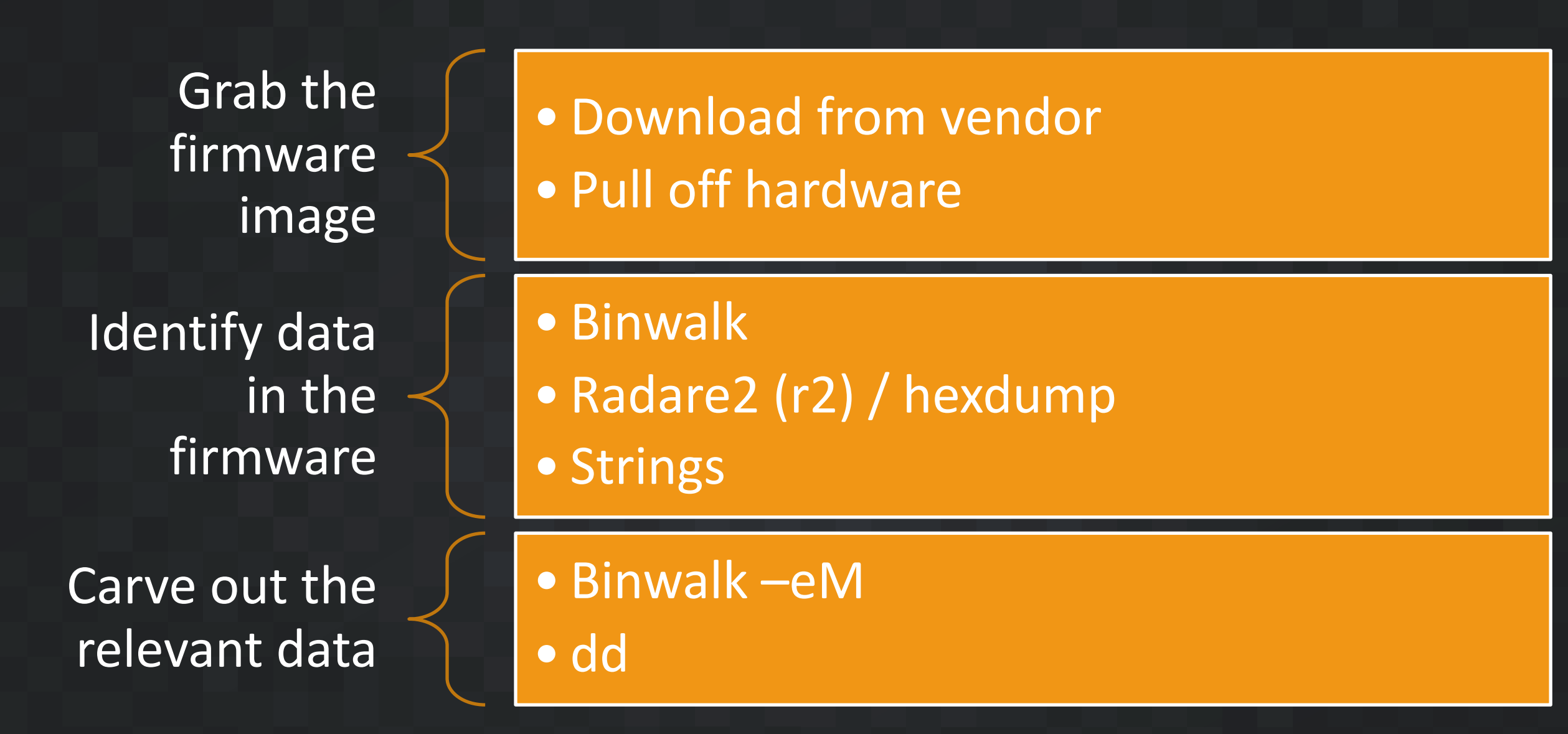

### Extracting Firmware

[cpacho@kali target]\$ binwalk firmware.bin

DECIMAL HEXADECIMAL DESCRIPTION

 $0x58$ uImage header, header size: 64 bytes, header CRC: 0x6F60D003, created: 2017-09-15 88 09:44:56, image size: 1103372 bytes, Data Address: 0x80002000, Entry Point: 0x80006230, data CRC: 0xF37B126C, OS: Linux, CPU: MIPS, image type: OS Kernel Image, compression type: lzma, image name: LZMA compressed data, properties: 0x5D, dictionary size: 16777216 bytes, uncompre 152  $0x98$ ssed size: 3236352 bytes Squashfs filesystem, little endian, version 4.0, compression: lzma, size: 5000191 1103560  $0x10D6C8$ bytes, 713 inodes, blocksize: 131072 bytes, created: 2017-09-15 09:50:49 Squashfs filesystem, little endian, version 4.0, compression: lzma, size: 3020731 6104812 0x5D26EC bytes, 324 inodes, blocksize: 131072 bytes, created: 2017-09-15 09:50:49

# Reverse Engineering Binaries

#### Assembly vs Source Code

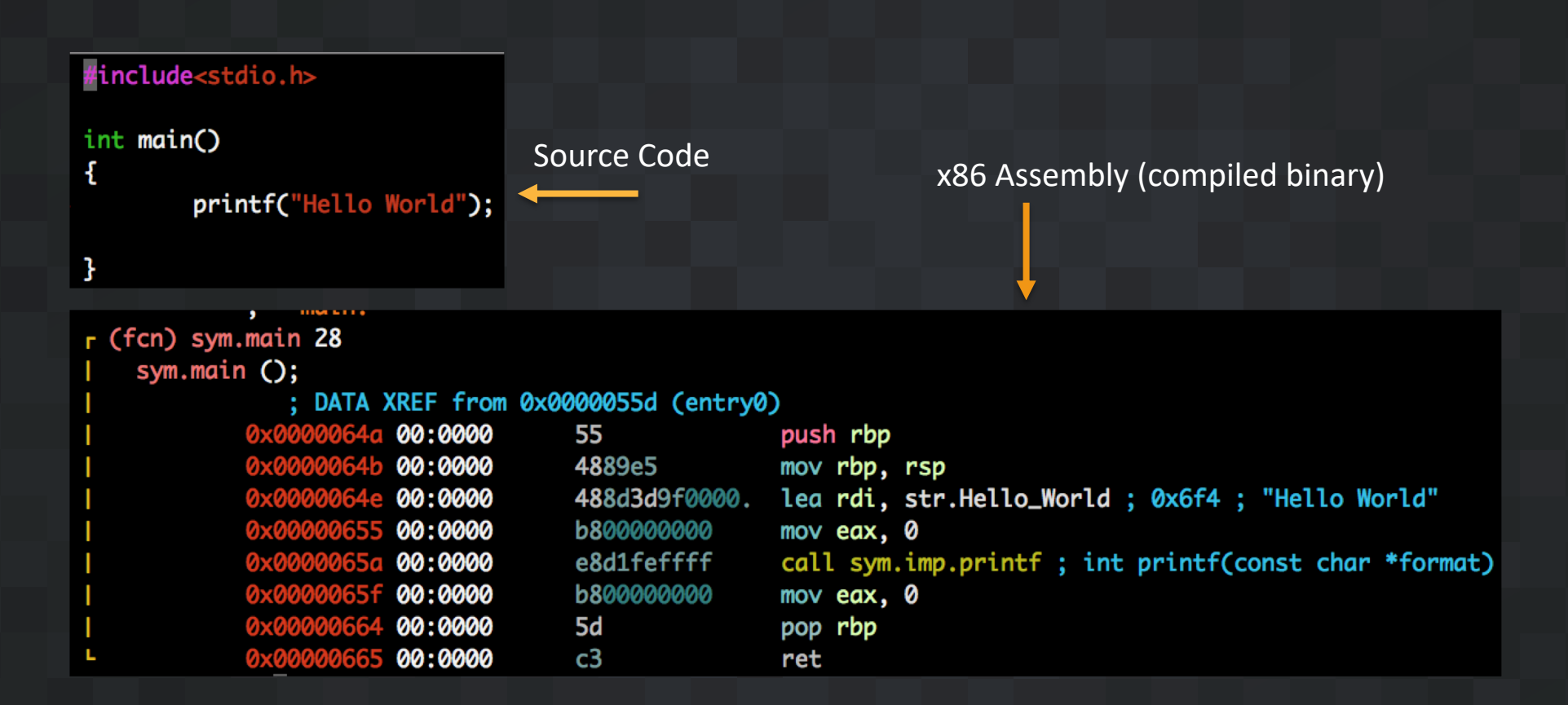

#### Reverse Engineering the Binaries

- Why?
	- Find out what a compiled binary is doing
- Identify important binaries
	- Network communication
	- Run at startup
	- Custom bins
- Tools
	- Radare2, IDA, qemu, gdb

#### Static vs Dynamic Analysis

- The main difference is code execution
	- Static: No code execution
	- Dynamic: Execute the code and see what happens
- Useful tools for dynamic analysis
	- GDB, QEMU, VirtualBox, sfuzz

Finding Vulns

# Vuln Example: Command Injections

- These bugs occur when a programmer makes a unsafe call to system
	- They allow for commands to be passed to system by using shell metacharacters
	- $\bullet$   $\&$   $\mid$   $\zeta$ () etc
- I've seen them in
	- Web servers (ping pages, user management, network config)
	- Configuration tools
- Find them by
	- Finding all calls to system
	- Back trace what is being passed to system
	- See if you can control what is being passed to system

[cpacho@somewhere target]\$ ./hashfinder \*\*MD5 Hash finder\*\* Give me a file please... README.txt file: README.txt

54a3eaba0dceea4c5cbe4b2d26506fc9 README.txt

```
[cpacho@somewhere target]$ ./hashfinder
**MD5 Hash finder**
Give me a file please...
README.txt
file: README.txt
```
54a3eaba0dceea4c5cbe4b2d26506fc9 README.txt

```
[cpacho@somewhere target]$ ./hashfinder
**MD5 Hash finder**
Give me a file please...
`cat /etc/passwd`
HACKER DETECTED
```

```
[cpacho@somewhere target]$ ./hashfinder
**MD5 Hash finder**
Give me a file please...
README.txt
file: README.txt
```
54a3eaba0dceea4c5cbe4b2d26506fc9 README.txt

```
[cpacho@somewhere target]$ ./hashfinder
**MD5 Hash finder**
Give me a file please...
`cat /etc/passwd`
HACKER DETECTED
```

```
[cpacho@somewhere target]$ ./hashfinder
**MD5 Hash finder**
Give me a file please...
$(whoami)file: $(whoami)
```
md5sum: cpacho: No such file or directory

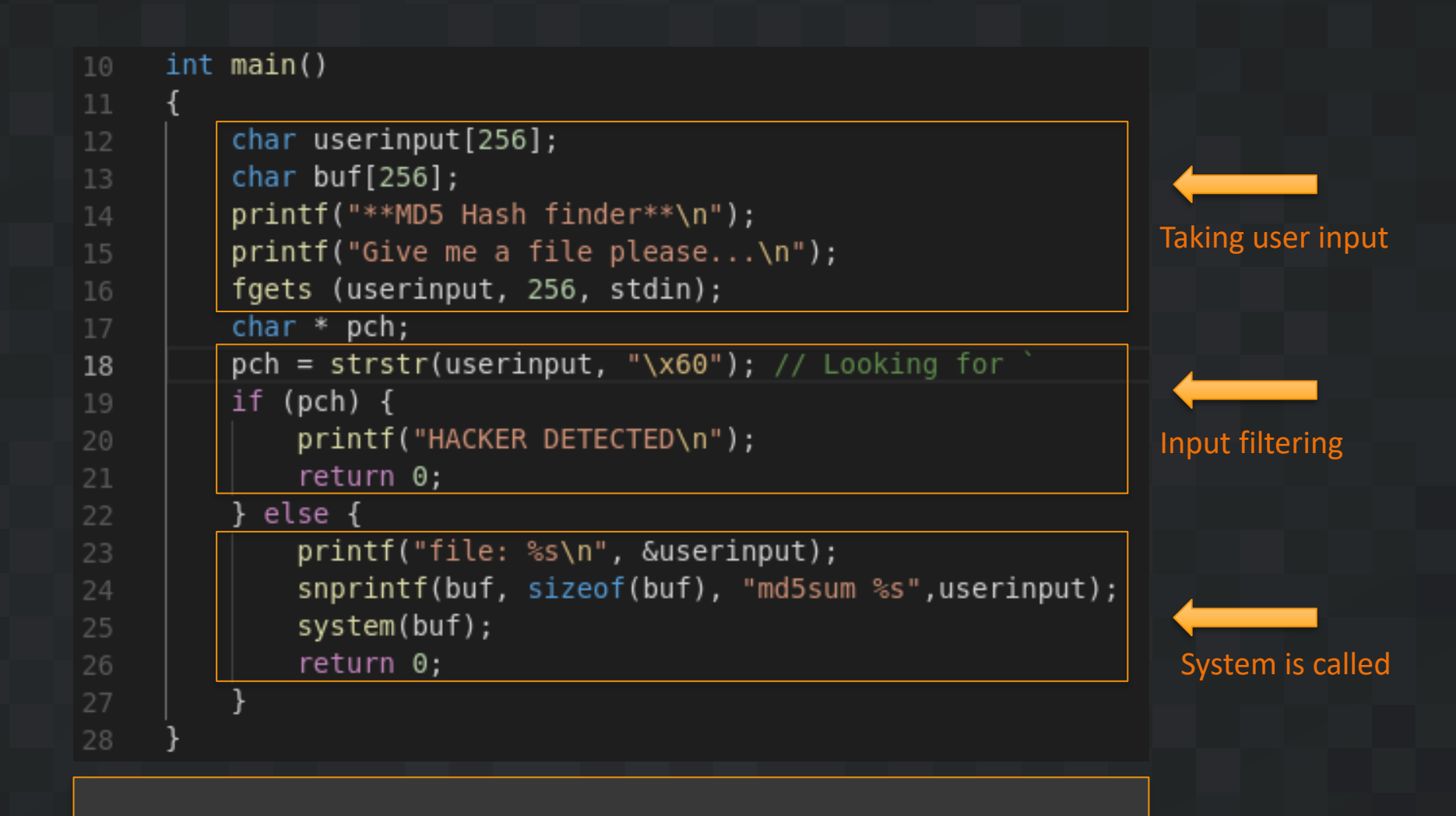

system("md5sum \$(whoami)")

# Finding a Command Injection with Radare2

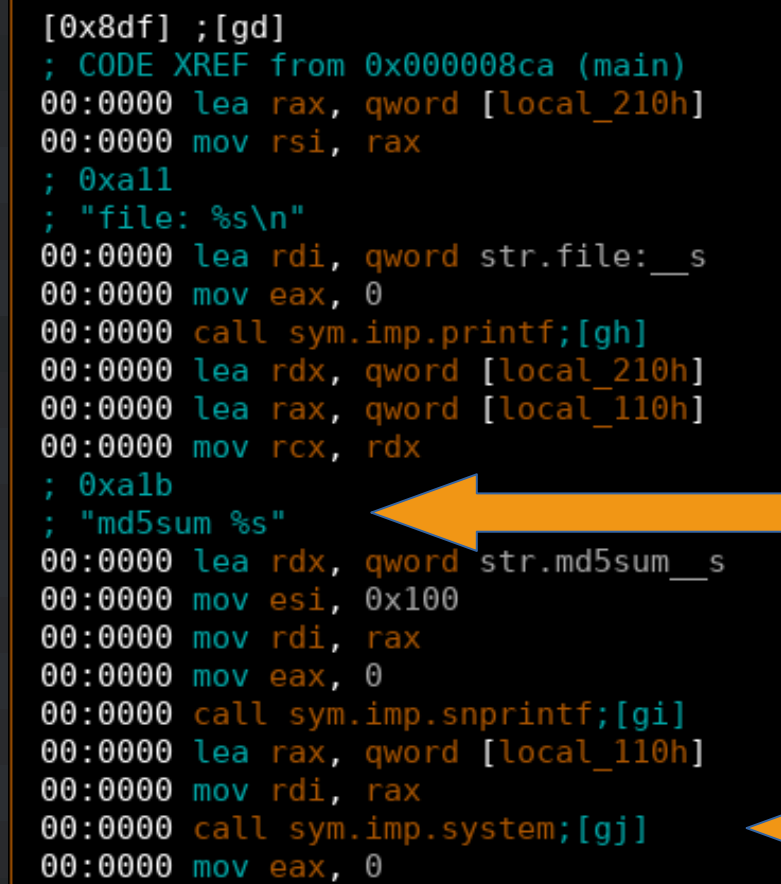

## Impact of Command Injection Vulns

- Malicious commands can be executed
- They can be prevented by properly filtering input to system
	- Make sure no shell metacharacters make it to system
	- Never trust user input

#### Recap

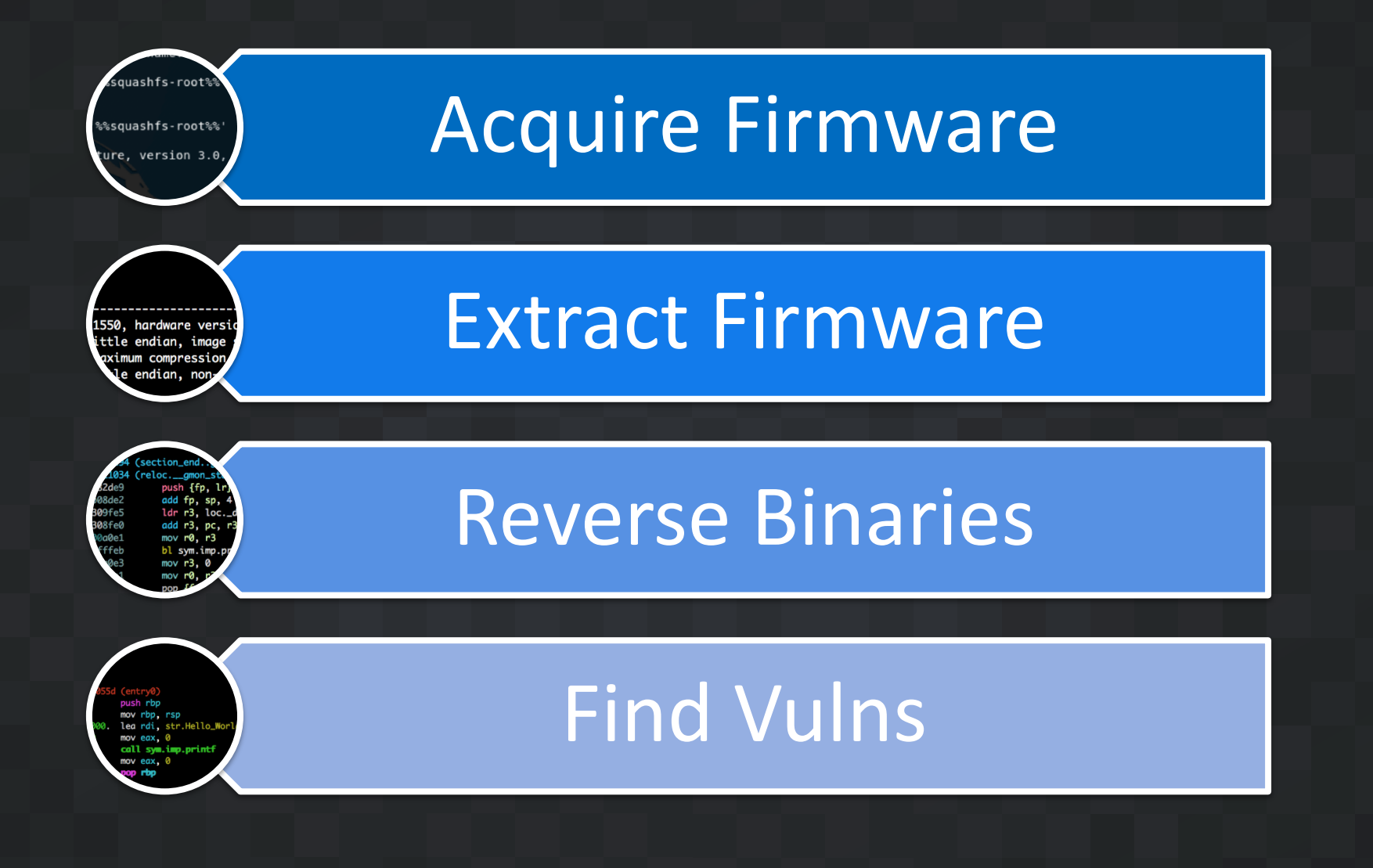